## **Quality Criteria Verification Executive Summary For QCV, Stage Rollout, DMSU and EGI internal**

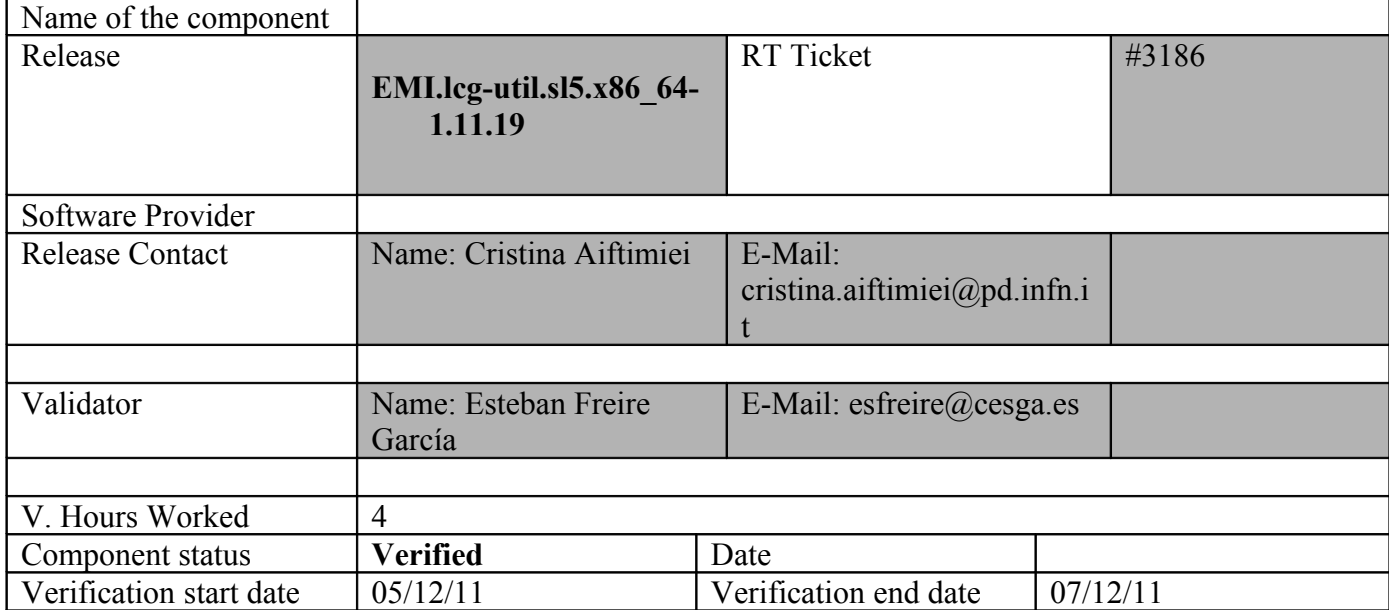

## **Summary:**

**EMI.lcg-util.sl5.x86\_64-1.11.19 was updated from UMD repository and the UI in verification was configured without problems after this change.** 

**GGUS Tickets:**

## **Summary of Quality Criteria verification**:

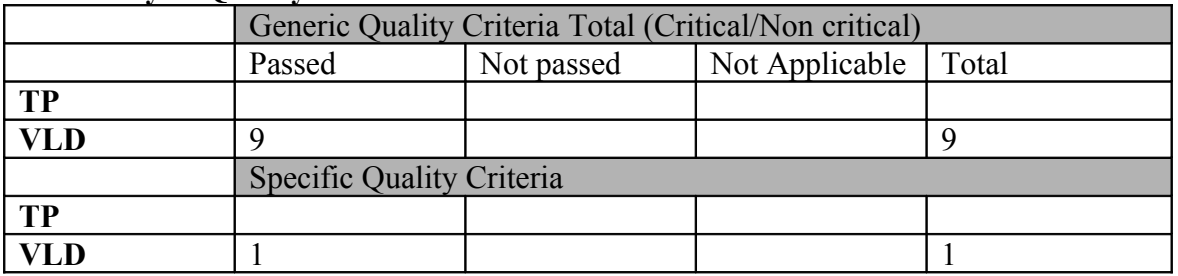

# **Quality Criteria verification cheatsheet:**

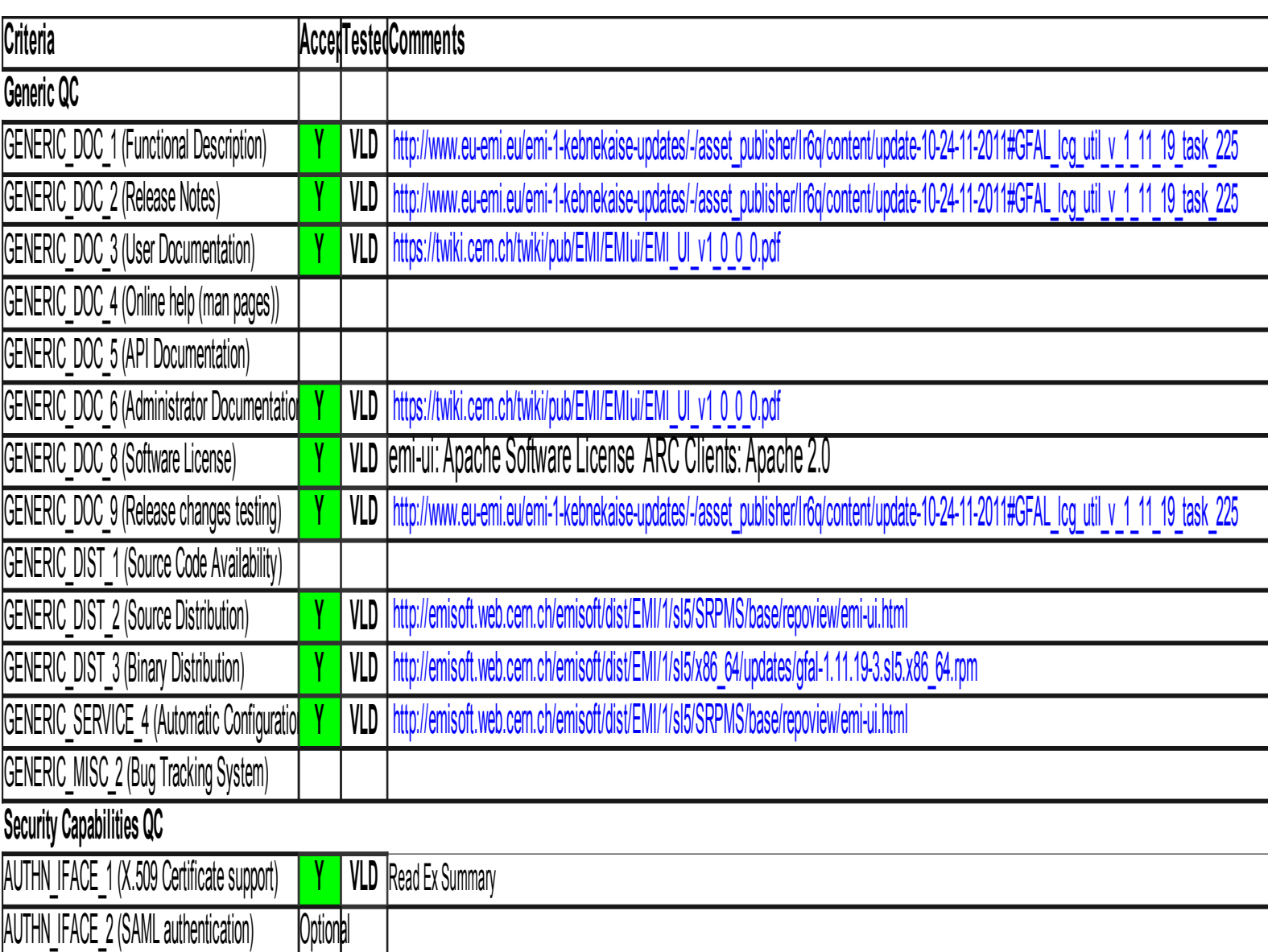

### **Validator comments:**

EMI.lcg-util.sl5.x86\_64-1.11.19 was updated from UMD using the following repository:

[root@test13 yum.repos.d]# wget http://admin-repo.egi.eu/sw/unverified/emi.lcgutil.sl5.x86\_64/1/11/19/repofiles/EMI.lcg-util.sl5.x86\_64.repo

}}}

{{{

[root@test13 yum.repos.d]# cat EMI.lcg-util.sl5.x86\_64.repo

# EGI Software Repository - REPO META (releaseId,repositoryId,repofileId) - (3186,401,322)

[EMI.lcg-util.sl5.x86\_64]

```
name=EMI.lcg-util.sl5.x86_64
```
baseurl=http://admin-repo.egi.eu/sw/unverified/emi.lcg-util.sl5.x86\_64/1/11/19/

enabled=1

protect=1

gpgcheck=1

gpgkey=http://emisoft.web.cern.ch/emisoft/dist/EMI/1/RPM-GPG-KEY-emi

}}}

INSTALLATION:

# yum update lcg\_util

Installed packages:

{{{

Dec 05 17:31:26 Updated: srm-ifce-1.1.0-1.sl5.x86 64

Dec 05 17:31:27 Updated: is-interface-1.1.3-1.sl5.x86\_64

Dec 05 17:31:30 Updated: gfal-py26-1.11.19-3.sl5.x86 64

Dec 05 17:31:31 Updated: gridftp-ifce-2.1.1-1.sl5.x86\_64

Dec 05 17:31:34 Updated: gfal-1.11.19-3.sl5.x86 64

Dec 05 17:31:36 Updated: lcg-util-py26-1.11.19-3.sl5.x86 64

Dec 05 17:31:40 Updated: lcg-util-1.11.19-3.sl5.x86 64

Dec 05 17:31:41 Updated: emi-version-1.6.0-1.sl5.x86\_64

}}}

CONFIGURATION (NOT NEEDED, but done for a better testing) - OK

Yaim script was used for UI configuration, this is the site-info.def:

{{{

WMS\_HOST=test22.\$MY\_DOMAIN LB\_HOST=test22.\$MY\_DOMAIN

RB\_HOST=tst04.ific.uv.es

PX\_HOST=myproxy.egi.cesga.es

BDII\_HOST=topbdii02.ncg.ingrid.pt

BDII\_LIST="topbdii02.ncg.ingrid.pt:2170"

CE\_HOST=test06.egi.cesga.es

SITE\_BDII\_HOST=sbdii02.ncg.ingrid.pt

### YAIM\_LOGGING\_LEVEL=DEBUG

LFC\_HOST=test09.egi.cesga.es

LFC\_CENTRAL="ops.vo.ibergrid.eu iber.vo.ibergrid.eu"

SITE\_EMAIL=egee-admin@cesga.es

#New yaim 3.0.1

SITE\_SUPPORT\_EMAIL=\$SITE\_EMAIL

SITE\_NAME=UMD-VERIFICATION

SITE\_LOC="Santiago de Compostela, Spain"

SITE LAT=42.875558 #42.8757 # -90 to 90 degrees

SITE\_LONG=-8.553147 #-8.5536 # -180 to 180 degrees

SITE\_WEB="http://www.egee.cesga.es"

SITE\_TIER="TIER 2"

DPM\_HOST="test08.egi.cesga.es" # my-dpm.\$MY\_DOMAIN

DPMPOOL=egi-pool

DPM\_FILESYSTEMS="\$DPM\_HOST:/storage"

DPM\_DB\_USER=dpm\_user

SE\_LIST="\$DPM\_HOST"

SE\_ARCH="multidisk" # "disk, tape, multidisk, other"

# VOS="atlas alice lhcb cms dteam biomed"

# Space separated list of supported VOs by your site

VOS="ops dteam ops.vo.ibergrid.eu iber.vo.ibergrid.eu"

QUEUES="GRID\_ops GRID\_dteam GRID\_opsibeu GRID\_iberibeu"

VO\_SW\_DIR=/opt/exp\_soft

#New in Yaim 3.0.1

GRID\_OPS\_GROUP\_ENABLE="ops /VO=ops/GROUP=/ops/ROLE=lcgadmin /VO=ops/GROUP=/ops/ROLE=pilot"

GRID\_DTEAM\_GROUP\_ENABLE="dteam /VO=dteam/GROUP=/dteam/ROLE=lcgadmin"

GRID\_OPSIBEU\_GROUP\_ENABLE="ops.vo.ibergrid.eu /VO=ops.vo.ibergrid.eu/GROUP=/ops.vo.ibergrid.eu/ROLE=VO-Admin /VO=ops.vo.ibergrid.eu/GROUP=/ops.vo.ibergrid.eu/ROLE=Production"

GRID\_IBERIBEU\_GROUP\_ENABLE="iber.vo.ibergrid.eu /VO=iber.vo.ibergrid.eu/GROUP=/iber.vo.ibergrid.eu/ROLE=VO-Admin /VO=iber.vo.ibergrid.eu/GROUP=/iber.vo.ibergrid.eu/ROLE=Production"

#### #::::::::::::::

#ops

#::::::::::::::

VO\_OPS\_SW\_DIR=\$VO\_SW\_DIR/ops

VO\_OPS\_DEFAULT\_SE=\$DPM\_HOST

VO\_OPS\_STORAGE\_DIR=\$CLASSIC\_STORAGE\_DIR/ops

VO\_OPS\_QUEUES="GRID\_ops"

VO\_OPS\_VOMS\_SERVERS="vomss://voms.cern.ch:8443/voms/ops?/ops/"

VO\_OPS\_VOMSES="'ops voms.cern.ch 15009 /DC=ch/DC=cern/OU=computers/CN=voms.cern.ch ops'"

VO\_OPS\_VOMS\_CA\_DN="'/DC=ch/DC=cern/CN=CERN Trusted Certification Authority' '/DC=ch/DC=cern/CN=CERN Trusted Certification Authority'"

#::::::::::::::

#dteam

#::::::::::::::

VO\_DTEAM\_SW\_DIR=\$VO\_SW\_DIR/dteam

VO\_DTEAM\_DEFAULT\_SE=\$DPM\_HOST

VO\_DTEAM\_STORAGE\_DIR=\$CLASSIC\_STORAGE\_DIR/dteam

VO\_DTEAM\_QUEUES="GRID\_dteam"

VO\_DTEAM\_VOMS\_SERVERS='vomss://voms.hellasgrid.gr:8443/voms/dteam?/dtea  $m$  $\prime$ 

VO\_DTEAM\_VOMSES="'dteam lcg-voms.cern.ch 15004 /DC=ch/DC=cern/OU=computers/CN=lcg-voms.cern.ch dteam 24' 'dteam voms.cern.ch 15004 /DC=ch/DC=cern/OU=computers/CN=voms.cern.ch dteam 24' 'dteam voms.hellasgrid.gr 15004 /C=GR/O=HellasGrid/

OU=hellasgrid.gr/CN=voms.hellasgrid.gr dteam 24' 'dteam voms2.hellasgrid.gr 15004 /C=GR/O=HellasGrid/OU=hellasgrid.gr/CN=voms2.hellasgrid.gr dteam 24'"

VO\_DTEAM\_VOMS\_CA\_DN="'/DC=ch/DC=cern/CN=CERN Trusted Certification Authority' '/DC=ch/DC=cern/CN=CERN Trusted Certification Authority' '/C=GR/O=HellasGrid/OU=Certification Authorities/CN=HellasGrid CA 2006' '/C=GR/O=HellasGrid/OU=Certif

ication Authorities/CN=HellasGrid CA 2006"

## IBERGRID VOS ##

# ops.vo.ibergrid.eu

VO OPS VO IBERGRID EU SW DIR=\$VO SW DIR/opsibeu

VO OPS VO IBERGRID EU DEFAULT SE=\$DPM HOST

VO OPS VO IBERGRID EU STORAGE DIR=\$CLASSIC STORAGE DIR/opsib eu

VO OPS VO IBERGRID EU QUEUES="GRID opsibeu"

VO OPS VO IBERGRID EU VOMS SERVERS="'vomss://voms02.ncg.ingrid.pt:84 43/voms/ops.vo.ibergrid.eu?/ops.vo.ibergrid.eu"

VO OPS VO IBERGRID EU VOMSES="'ops.vo.ibergrid.eu voms02.ncg.ingrid.pt 40001/C=PT/O=LIPCA/O=LIP/OU=Lisboa/CN=yoms02.ncg.ingrid.pt ops.vo.ibergrid.eu"

VO OPS VO IBERGRID EU VOMS CA DN="'/C=PT/O=LIPCA/CN=LIP Certification Authority"

 $#$  iber.vo.ibergrid.eu

VO IBER VO IBERGRID EU SW DIR=\$VO SW DIR/iberibeu

VO IBER VO IBERGRID EU DEFAULT SE=\$DPM HOST

VO IBER VO IBERGRID EU STORAGE DIR=\$CLASSIC STORAGE DIR/iberi beu

VO IBER VO IBERGRID EU QUEUES="GRID iberibeu"

VO IBER VO IBERGRID EU VOMS SERVERS="'vomss://voms02.ncg.ingrid.pt:8 443/voms/iber.vo.ibergrid.eu?/iber.vo.ibergrid.eu'"

VO IBER VO IBERGRID EU VOMSES="'iber.vo.ibergrid.eu voms02.ncg.ingrid.pt 40003/C=PT/O=LIPCA/O=LIP/OU=Lisboa/CN=voms02.ncg.ingrid.pt iber.vo.ibergrid.eu'"

VO IBER VO IBERGRID EU VOMS CA DN="'/C=PT/O=LIPCA/CN=LIP Certification Authority"

ops.vo.ibergrid.eu and iber.vo.ibergrid.eu VOs were included from verification VOMS server installed at LIP. (voms02.ncg.ingrid.pt)

LB and WMS were configured at CESGA(test22.egi.cesga.es)

TopBDII was configured for verification in topbdii02.ncg.ingrid.pt.

After these changes it was executed yaim:

{{{

[root@test13 etc]# /opt/glite/yaim/bin/yaim -c -s site-info.def -n UI

[ .... ]

/etc/grid-security/vomsdir/iber.vo.ibergrid.eu/voms02.ncg.ingrid.pt.lsc

INFO: Executing function: config\_add\_pool\_env\_setenv

DEBUG: Currently this function doesn't set any environment variables.

INFO: Executing function: config\_add\_pool\_env

DEBUG: Creating links for the grid enviroment in /etc/profile.d/

INFO: Configuration Complete. [ OK ]

INFO: YAIM terminated succesfully.

}}}

 $==$  TEST  $==$ 

[esfreire@test13 ~]\$ voms-proxy-init --voms ops:/ops/Role=lcgadmin

Enter GRID pass phrase:

Your identity: /DC=es/DC=irisgrid/O=cesga/CN=javier-lopez

Contacting voms.cern.ch:15009 [/DC=ch/DC=cern/OU=computers/CN=voms.cern.ch] "ops" Done

Your proxy is valid until Tue Dec 6 05:43:41 2011

 $\{ \{ \}$ 

[esfreire $@$ test13 ~]\$ glite-wms-job-list-match -a lanzar gromacs.jdl

Connecting to the service https://test22.egi.cesga.es:7443/glite wms wmproxy server

#### COMPUTING ELEMENT IDS LIST

The following CE(s) matching your job requirements have been found:

\*CEId\*

============

- test06.egi.cesga.es:8443/cream-sge-ops
- test06.egi.cesga.es:8443/cream-sge-ops

============

[esfreire@test13 ~]\$ glite-wms-job-submit -a -o gromacs.job lanzar\_gromacs.jdl

Connecting to the service https://test22.egi.cesga.es:7443/glite\_wms\_wmproxy\_server

==============================================================

==============================================================

====================== glite-wms-job-submit Success

The job has been successfully submitted to the WMProxy

Your job identifier is:

======================

https://test22.egi.cesga.es:9000/YZ94V5aKTJ3\_wYwZjYz0Jg

The job identifier has been saved in the following file:

/home/esfreire/gromacs.job

============

}}}

[esfreire@test13 ~]\$ glite-ce-delegate-proxy -e sa3-ce.egee.cesga.es esfreire

2011-12-05 17:48:30,095 NOTICE - Proxy with delegation id [esfreire] succesfully delegated to endpoint [https://sa3-ce.egee.cesga.es:8443//ce-cream/services/gridsitedelegation]

 $[esfree@test13 \sim ]\$  glite-ce-proxy-renew -e sa3-ce.egee.cesga.es esfreire

2011-12-05 17:49:02,144 NOTICE - Proxy with delegation id [esfreire] succesfully renewed to endpoint [https://sa3-ce.egee.cesga.es:8443//ce-cream/services/gridsitedelegation]

{{{

 $[esfree@test13 \sim ]\$  globus-url-copy file:/home/esfreire/fich.tar gsiftp://se2.egee.cesga.es/tmp/borrar.out

 $[root@sec2 \sim ]\# 11$ /tmp/borrar.out

-rw-r--r-- 1 opssgm005 opssgm 1341440 Dec 7 11:59 /tmp/borrar.out

}}}

{{{

[esfreire@test13 ~]\$ echo \$LCG\_GFAL\_INFOSYS

```
topbdii02.ncg.ingrid.pt:2170
```
export LFC\_HOST=test08.egi.cesga.es

export DPM\_HOST=test08.egi.cesga.es

export DPNS\_HOST=test08.egi.cesga.es

```
}}}
{{{
```
/dpm/egi.cesga.es/home/ops

}}}

{{{

 $[esfree@test13 \sim ]$ \$ lfc-ls -l /dpm/egi.cesga.es/home/ops

-rw-rw-r-- 1 101 101 122 Jun 09 2011 file1

```
drwxrwxr-x 63 root 101 0 Jun 08 2011 generated
drwxrwxr-x 0 101 101 0 Jun 09 2011 mytest
drwxrwxr-x 0 101 101 0 Jun 13 13:09 mytest2
```
[esfreire@test13 ~]\$ dpns-ls /dpm/egi.cesga.es/home/ops

file1

generated

mytest

mytest2

[esfreire@test13 ~]\$ dpns-mkdir /dpm/egi.cesga.es/home/ops/mytest4

[esfreire@test13 ~]\$

[esfreire@test13 ~]\$ dpns-ls /dpm/egi.cesga.es/home/ops

file1

generated

mytest

mytest2

mytest4

[esfreire@test13 ~]\$ export LFC\_HOME=/dpm/egi.cesga.es/home/ops

 $[esfree@test13 \sim ]$ \$ lfc-ls /dpm/egi.cesga.es/home/ops

file1

generated

mytest

mytest2

mytest4

[esfreire@test13 ~]\$

[esfreire@test13 ~]\$ lfc-ls

file1

generated

mytest

mytest2

mytest4

lcg-cr -v --vo ops file:/home/esfreire/fich.tar -l lfn:/dpm/egi.cesga.es/home/ops/file5 -d test08.egi.cesga.es

Using grid catalog type: lfc

Using grid catalog : test08.egi.cesga.es

Checksum type: None

SE type: SRMv2

Destination SURL : srm://test08.egi.cesga.es/dpm/egi.cesga.es/home/ops/generated/2011-06- 09/file41683e02-6eb3-4da3-8929-d1c4f69318cd

Source SRM Request Token: 618f0760-f3d2-4f53-847b-0d8d22a6aae7

Source URL: file:/home/asimon/test.sh

File size: 122

VO name: ops

Destination specified: test08.egi.cesga.es

Destination URL for copy: gsiftp://test08.egi.cesga.es/test08.egi.cesga.es:/storage/ops/2011-06-09/file41683e02- 6eb3-4da3-8929-d1c4f69318cd.1.0

# streams: 1

GSIFTP: default set up URL mode

GSIFTP: dest: set up FTP mode. DCAU disabled. Streams =  $1$ , Tcp BS = 0

0 bytes 0.00 KB/sec avg 0.00 KB/sec inst

0 bytes 0.00 KB/sec avg 0.00 KB/sec inst

Transfer took 1010 ms

Using grid catalog type: lfc

Using grid catalog : test08.egi.cesga.es

Site URL to be registered: srm://test08.egi.cesga.es/dpm/egi.cesga.es/home/ops/generated/2011-06- 09/file41683e02-6eb3-4da3-8929-d1c4f69318cd

File size: 122

Using LFN: lfn:/dpm/egi.cesga.es/home/ops/file1

Using GUID: guid:3c410c29-391d-44cb-8cfd-34e5799f46a3

Registering LFN: /dpm/egi.cesga.es/home/ops/file1 (3c410c29-391d-44cb-8cfd-34e5799f46a3)

Registering SURL: srm://test08.egi.cesga.es/dpm/egi.cesga.es/home/ops/generated/2011-06- 09/file41683e02-6eb3-4da3-8929-d1c4f69318cd (3c410c29-391d-44cb-8cfd-34e5799f46a3)

guid:3c410c29-391d-44cb-8cfd-34e5799f46a3

}}} {{{  $\sqrt{\text{e}^{\text{e}}\text{f}e}$  [esfreire@test13 ~]\$ lcg-ls --vo ops lfn:/grid/ops

## SAM

file-lfc-probe-lfc.egee.cesga.es

generated

[esfreire@test13 ~]\$ echo \$LCG\_GFAL\_INFOSYS

topbdii02.ncg.ingrid.pt

[esfreire@test13 ~]\$ export LCG GFAL INFOSYS=topbdii02.ncg.ingrid.pt,sbdii02.ncg.ingrid.pt

[esfreire@test13 ~]\$ echo \$LCG\_GFAL\_INFOSYS

topbdii02.ncg.ingrid.pt,sbdii02.ncg.ingrid.pt

 $[esfree@test13 \sim ]$ \$ lcg-ls --vo ops lfn:/grid/ops

SAM

file-lfc-probe-lfc.egee.cesga.es

generated

}}}

Not applicable Quality Criteria

## **Specific Functional Tests to be repeated in SR:**

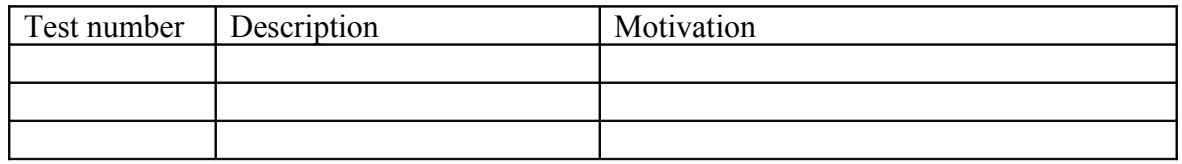

## **Specific Non-functional tests (Scalability, etc…) to be repeated in SR:**

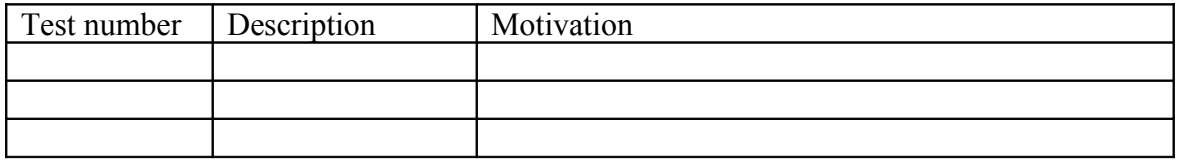

## **Comments for UMD QC definition (TSA2.2):**

- Review criteria xxxx
- Add criteria xxxx

## **Comments for SR (TSA1.3):**

## **Comments for DMSU (TSA2.5):**

**Comments for TP:**